## **Oncoo.de (**[www.oncoo.de](http://www.oncoo.de)**)**

## Kartenabfrage

Die Plattform ONCOO bietet verschiedene nützliche Tools zur Teilnehmeraktivierung. Mit der Kartenabfrage können die inzwischen weit verbreiteten "Moderationskarten" an einer virtuellen Tafel genutzt werden. Die Ausbilder erhalten damit die Möglichkeit, ihre Teilnehmer aktiv am Unterricht zu beteiligen.

Für die Zeit nach Corona wird somit auch der Lehrsaal des Gerätehauses digital und noch ein Stück moderner!

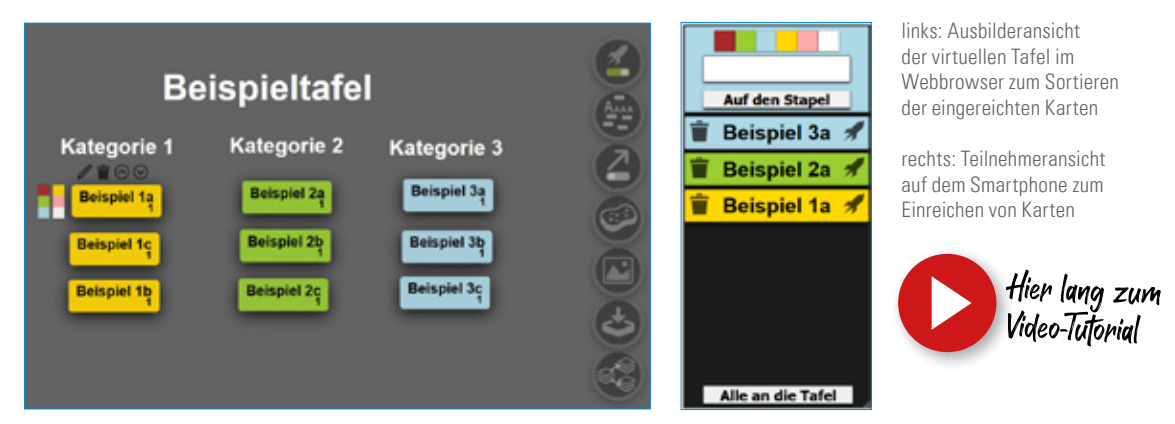

Der Ausbilder bzw. die Ausbilderin erstellt eine leere virtuelle Tafel. Bestimmte Farbkarten können im Vorfeld einem Thema zugeordnet werden. Alternativ überlässt man die Farbwahl den Teilnehmern.

Nachdem die Teilnehmer den QR-Code oder Link an ihrem Endgerät eingegeben haben, erscheint eine Eingabemaske. Nun wählen sie die Kartenfarbe aus, Karte beschriften – fertig. Die Karten werden mit Hilfe einer Rakete einzeln oder gesammelt an die Tafel geschickt, wo sie vom Ausbilder sortiert werden. Zur Verdeutlichung können Überschriften sowie Pfeile eingesetzt werden – somit ist auch ein Mindmap möglich!

Tipp: Um die Karten entsprechend der Farbe zu sortieren, im Vorfeld je Farbe eine leere Karte an die Tafel schicken und z.B. unter die entsprechende Überschrift verschieben. Alle weiteren Karten werden nun der Farbe zugeordnet.

Der Link bleibt dauerhaft bestehen, somit kann der QR-Code / Link direkt in Präsentationsunterlagen eingefügt werden.

## **Zielscheibe**

Ebenfalls von Oncoo.de wird eine Zielscheibe angeboten. Diese ermöglicht es, von den Teilnehmern anonymes Feedback einzuholen.

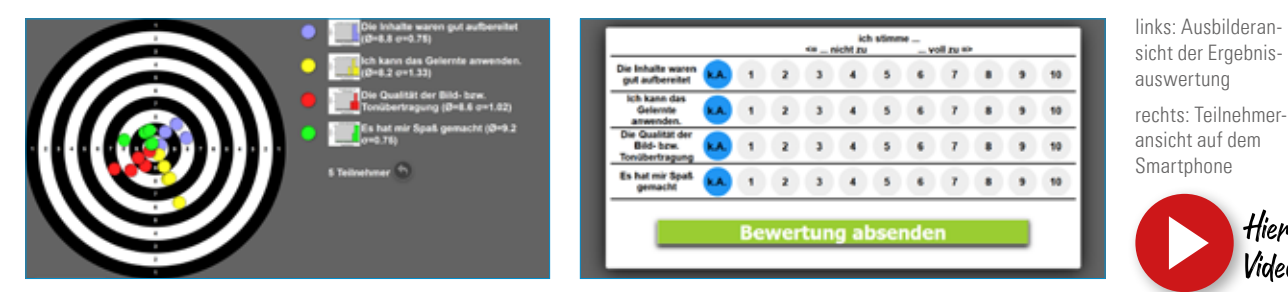

Benötigt man weitere Details zu einem bestimmten Bereich, so bietet sich im Nachgang eine Kartenabfrage an.

Hier lang zum

**Video-Tutorial**